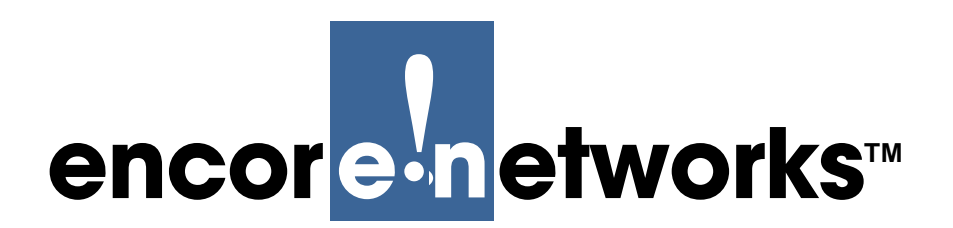

*Version A.3, January 2013*

Top Doc

Doc List

*© 2013 Encore Networks, Inc. All rights reserved.* Module TOC

# <span id="page-0-1"></span><span id="page-0-0"></span>**BANDIT II Hardware Installation Guide**

#### **2nd of 3 QuickStart Guides for the BANDIT II**

The BANDIT II<sup>™</sup> is a ROHS-compliant device in the BANDIT<sup>™</sup> product family. This guide presents information and procedures for a standard installation of the BANDIT II hardware presents information and procedures for a standard installation of the BANDIT II hardware.

If you have questions or concerns after you have followed these procedures, contact Encore Networks, Inc., at *support@encorenetworks.com*, 703-787-4625 (fax), or 703-318-4350 (voice).

**Gather all required information.** Before you start these procedures, consult your network administrator to determine the information required to set the BANDIT II up for use in your network. Use your BANDIT II's *Site Planning Worksheets* as checklists for this information. Examples of information needed include the following:

- The BANDIT device's IP address
- The device's site name
- The device's passwords
- The device's VPN configuration
- Interface types (for example, DTE or DCE), protocols, and requirements for the device's ports
- Network and routing functions the device will perform
- Other pertinent network information

In addition, perform the procedures in *Unpacking the BANDIT Product and Preparing It for Installation*.

To install the BANDIT II hardware, see the following:

- Section 2.1, *[Preparing for Installation](#page-1-2)*
- Section 2.2, *[Preparing Hardware Support for Wireless Networks](#page-1-1)*
- Section 2.3, *[Setting Up the Hardware](#page-1-0)*

**Note:** To review the chassis hardware, see Section 1.1, *The BANDIT II Chassis*, in the *BANDIT II Hardware Description*.

After you have installed the hardware, see Section 2.4, *[Preparing for Software Configuration](#page-3-0)*.

## <span id="page-1-2"></span>**2.1 Preparing for Installation**

The BANDIT II arrives ready to plug in and use. However, it is best to review details of preparing the site, the chassis, and the cables. For this information, see the document *Unpacking the BANDIT Product and Preparing It for Installation*.

At the least, do the following:

Unpack the chassis and components from the shipping box. Make sure you have all the parts:

- A paper copy of this *Installation Guide*
- A CD of the BANDIT documentation
- A BANDIT II chassis
- An external AC power supply that accepts 100–240 VAC at 47–63 Hz input and delivers 5 VDC at 3 amps output.

**Note:** Shipments of an AC BANDIT II chassis within North America include a power cable for an AC outlet.

Shipments of an AC chassis outside North America do not include a power cable. Contact your local or regional distributor for a cable that meets the specifications of the country in which the BANDIT will be used. Use that cable to connect the BANDIT II's AC power supply to an AC power outlet.

• Any additional accessories that you ordered

**Note:** The connection between the BANDIT II and its management terminal (for example, a PC) uses a straight-through DB9-to-DB9 cable. This cable is not included with the BANDIT II; you must supply this cable.

### <span id="page-1-1"></span>**2.2 Preparing Hardware Support for Wireless Networks**

You select a CDMA or GSM internal wireless card when you order a BANDIT chassis.<sup>1</sup>

A GSM wireless card must hold the appropriate Subscriber Identity Module (SIM) for access to the carrier's GSM wireless network. Note the following:

- In a new BANDIT product, the proper SIM has already been installed in your BANDIT's GSM card. In this case, continue to Section 2.3, *[Setting Up the Hardware](#page-1-0)*.
- If you change GSM carriers, you will need to install a SIM from the new carrier. In that case, follow the instructions in *Changing the SIM in a BANDIT Product's GSM Card*.

### <span id="page-1-0"></span>**2.3 Setting Up the Hardware**

Use the following procedure to connect cables to user equipment and prepare the BANDIT II for configuration and use.

Doc List

Module TOC

<sup>1.</sup> When you order a GSM card, you specify whether it uses GPRS or EDGE technology. A CDMA card uses CDMA or EVDO CDMA technology.

**1** Place the BANDIT II chassis on a tabletop or shelf.

**Note:** If you are placing the BANDIT II in a field utility shed, see *Mounting the BANDIT II on a Utility Wall*.

- **2** Connect an earth ground wire to the chassis, as follows: Attach a (minimum) 12 AWG wire to the earth ground bolt (next to the safety ground symbol), on the rear of the chassis (recall Figure 1-3 through Figure 1-6 in Section 1.1, *The BANDIT II Chassis*, in the *BANDIT II Hardware Description*). Use a ring terminal, such as an AMP (part number 36160), for this connection.
- **Warning:** An earth ground must connect to the chassis so that the chassis remains grounded even when it is not receiving power.
- **3** Connect the BANDIT II's ports to their network devices. For example, connect the LAN port, WAN port, and serial port to the network devices, as follows:
- **Warning:** If you need to disable the BANDIT's plug-and-play mode, do not connect the WAN port or the LAN port to equipment until after you have completed this entire procedure.<sup>2</sup>
- **a** Use an Ethernet 10-Base-T cable to connect the WAN port to the WAN equipment.
- **b** Use an Ethernet 10-Base-T cable to connect the LAN port to its equipment.
- **c** Connect additional network equipment to the serial port on the BANDIT device.
- **4** Use a DB9-to-DB9 cable to connect the BANDIT II's DB9 Supervisory port to your PC's DB9 port.
- **5** Do one of the following:
- **a** If the BANDIT II chassis will use DC power, connect the chassis to a DC power source. For details, see *Using a Three-Pronged DC Power Connector with a BANDIT Chassis*.
- **b** If the BANDIT II chassis will use AC power, connect the chassis to an AC power supply, and then connect the AC power supply to a power outlet supplying 100–240 VAC at 47–63 Hz.
	- ❖ The BANDIT II chassis powers up.
- **6** The BANDIT II's hardware installation is complete. Continue to [Section 2.4,](#page-3-0) *Preparing [for Software Configuration](#page-3-0)*.

Module TOC

Doc List

Top Doc

<sup>2.</sup> Plug-and-play mode is disabled by default in all BANDIT chassis except the BANDIT IP.

## <span id="page-3-0"></span>**2.4 Preparing for Software Configuration**

When you have finished installing the BANDIT II hardware, you are ready to configure the software. Refer to your BANDIT II's *Site Planning Worksheets*; then select one of the following:

- If the BANDIT II will be configured automatically over a Frame Relay network, see *Using FastCONNECT*.
- If the BANDIT II will be configured manually, via a direct connection to its Supervisory port, refer to the following documents:
	- *Using the ELIOS Software*
	- *Activating a Wireless Card in a Cellular Carrier Network*
	- *[BANDIT II and BANDIT III Quick Configuration Guide](#page-0-1)*
	- *BANDIT II and BANDIT III Expanded Configuration Guide*

Top Doc

Module TOC